*<http://inis.iaea.org/search>*

### *INIS*

International Nuclear Information System Repository Search クイックマニュアル (2019年10月)

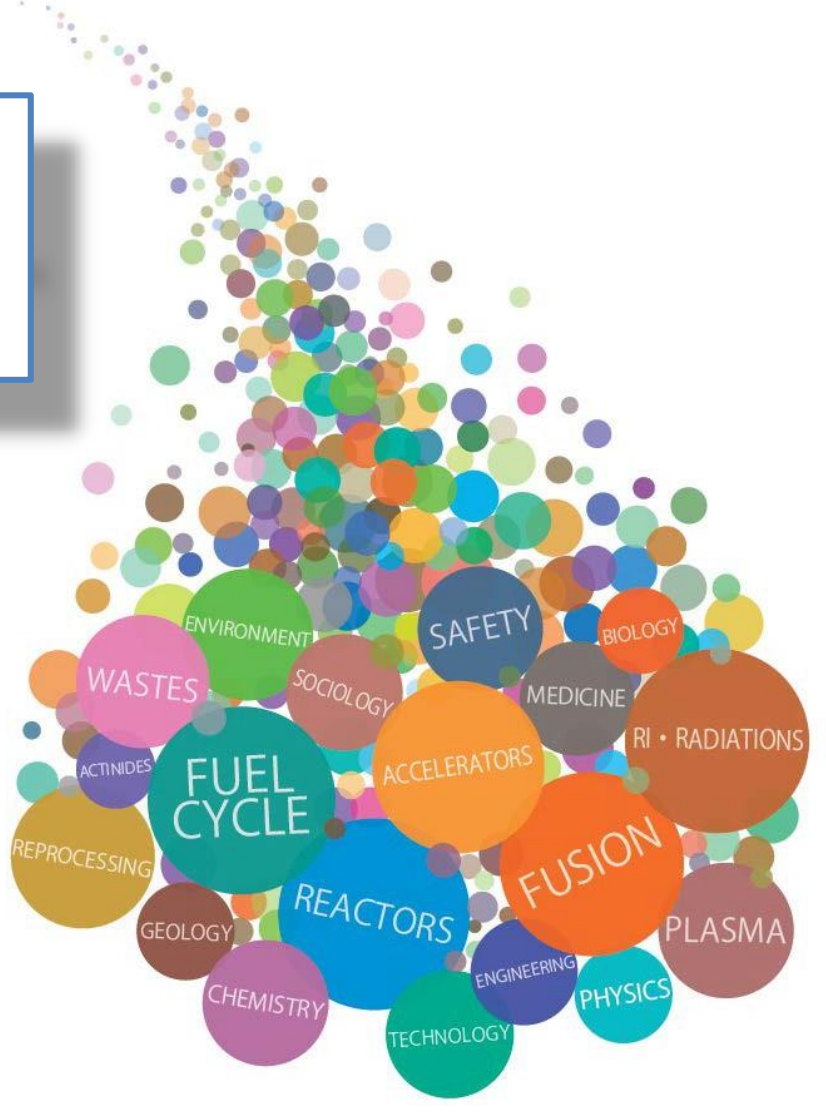

1

- INISは132ヶ国24国際機関の協力により作成している原子力 分野の文献情報データベースです。
- 論文・書籍の他、テクニカルレポート、会議論文集 (Proceedings)等の文献情報を収録しており、個々の掲載論 文単位で検索できます。
- 書誌情報(400万件以上)及び、著作権許諾の得られているも のは全文(60万件以上)を収録・提供しており、原子力分野 の文献情報の発見をサポートします。

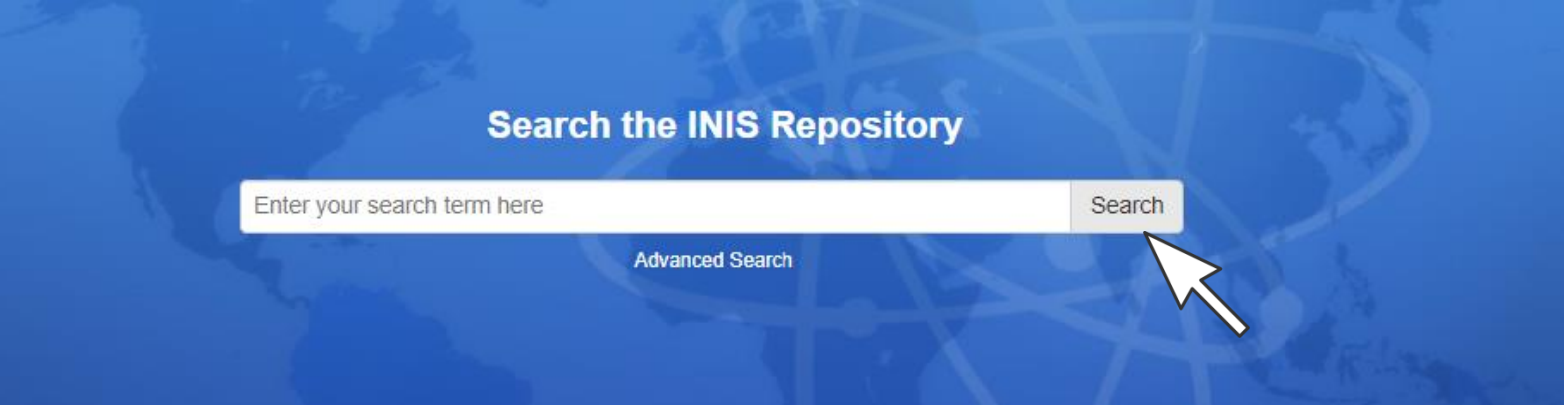

<span id="page-2-0"></span>

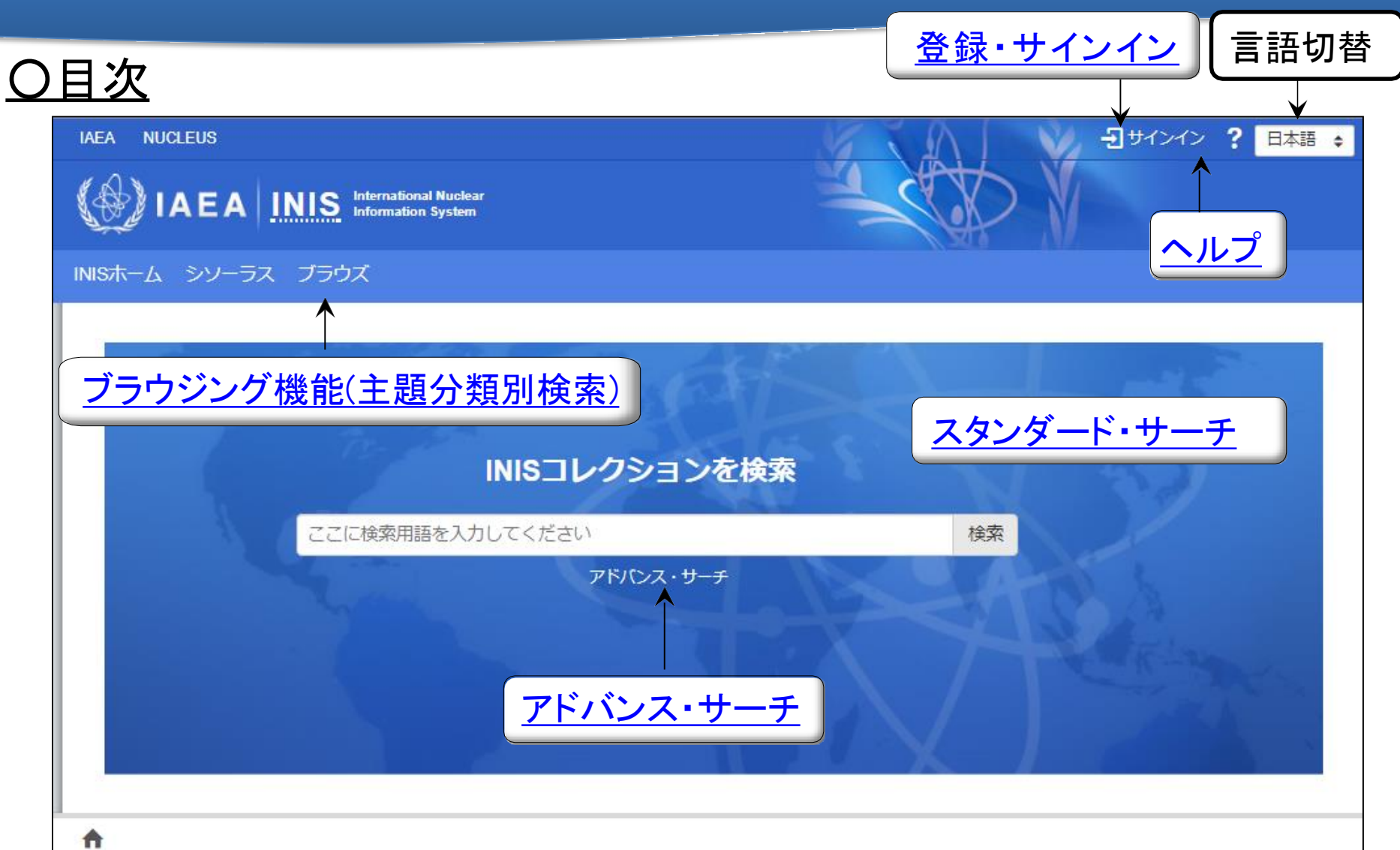

**International Atomic Energy Agency (IAEA)** Vienna International Centre, PO Box 100, A-1400 Vienna, Austria Telephone: (+431) 2600-0, Facsimile: (+431) 2600-7, E-mail: Official Mail

お問い合わせ **Disclaimer** Copyright @ 2019 International Atomic Energy Agency (IAEA). All rights reserved. v7.3.5.20190820

<span id="page-3-0"></span>

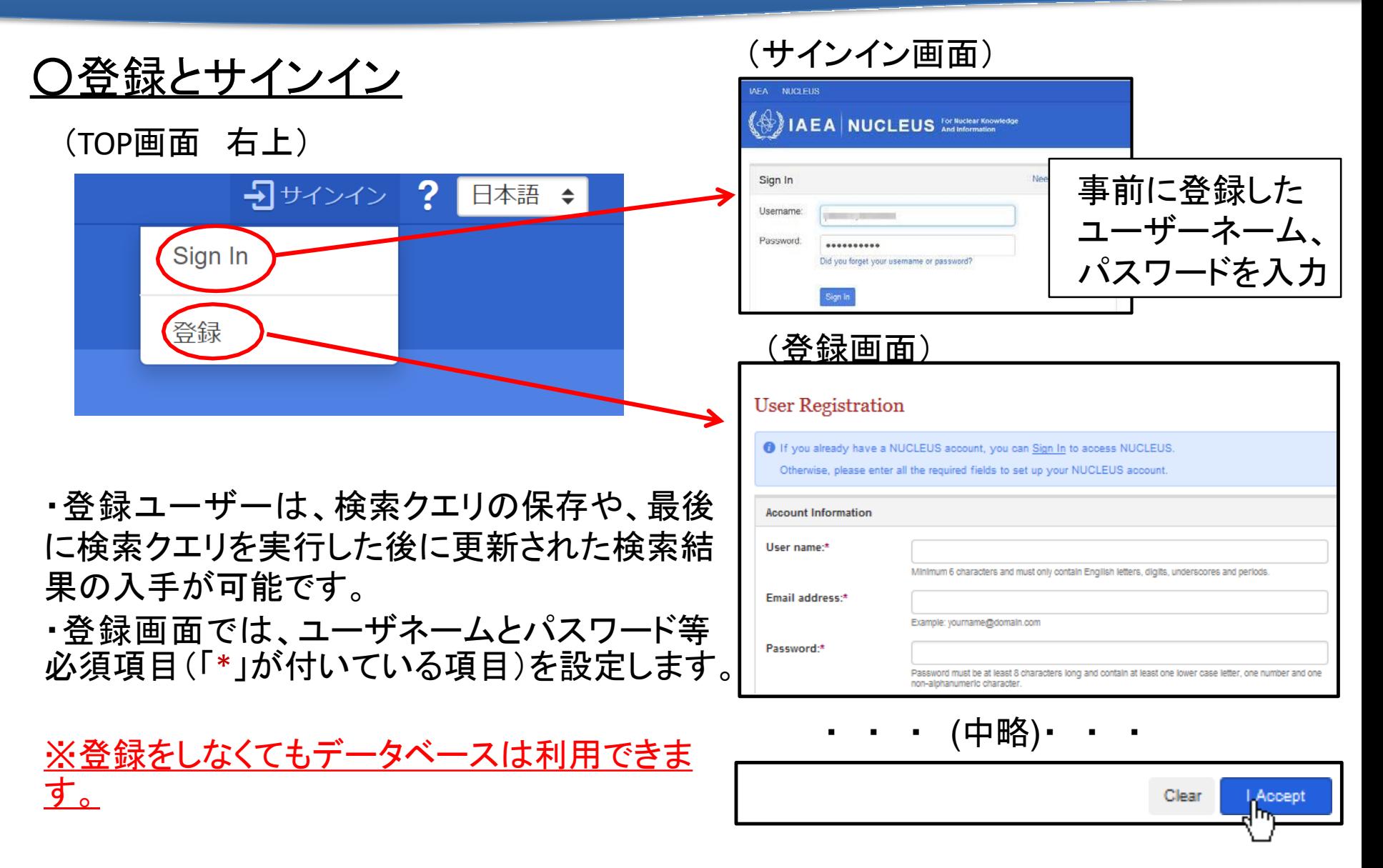

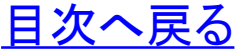

## ○サインインによる機能:検索式の保存

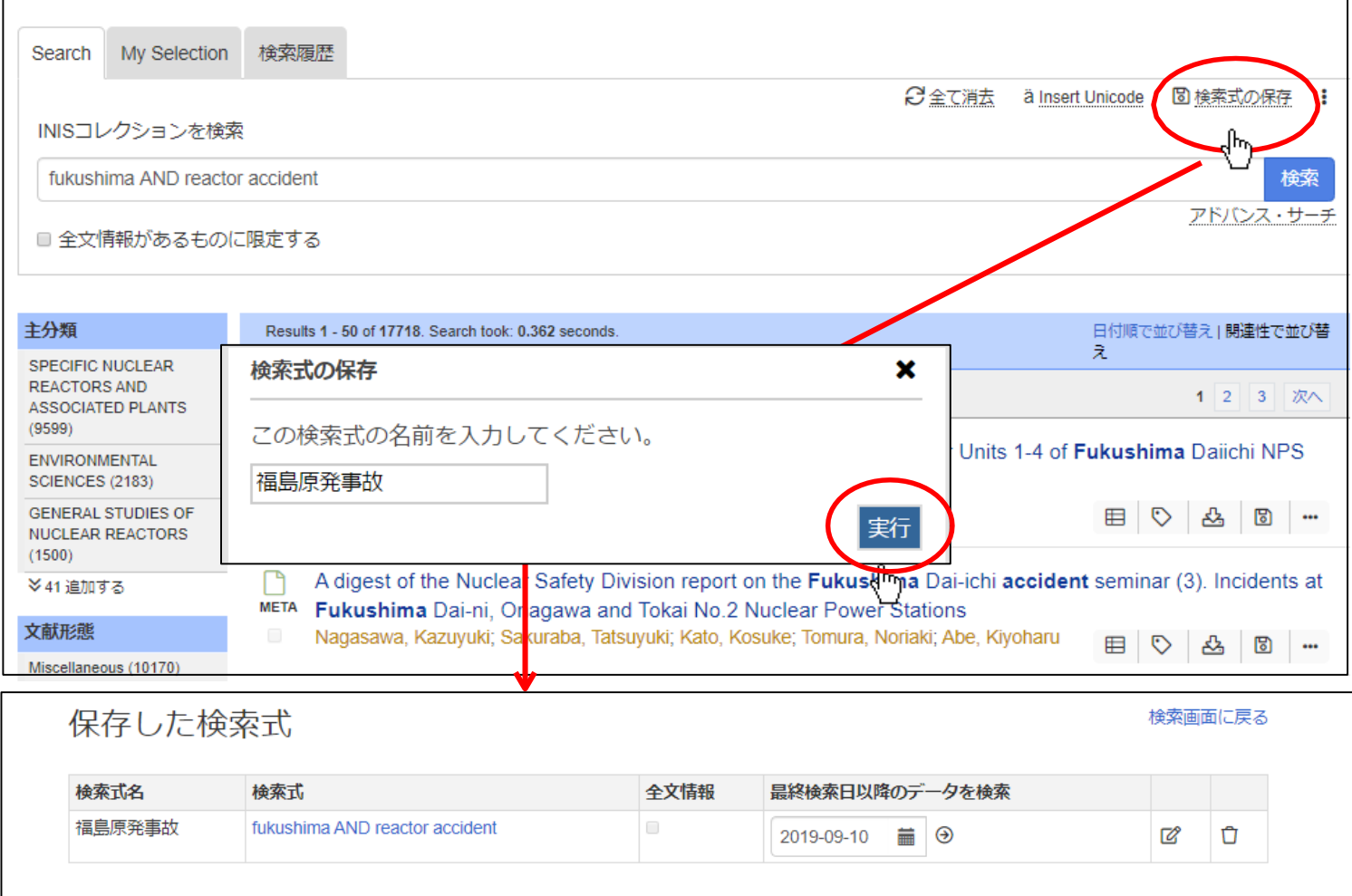

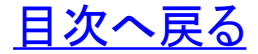

*<http://inis.iaea.org/search>*

## ○サインインによる機能:再検索

・ 画面右上の「サインインユーザー名」を左クリックし 、保存した検索式を呼 び出して、再検索、検索式の編集ができます。

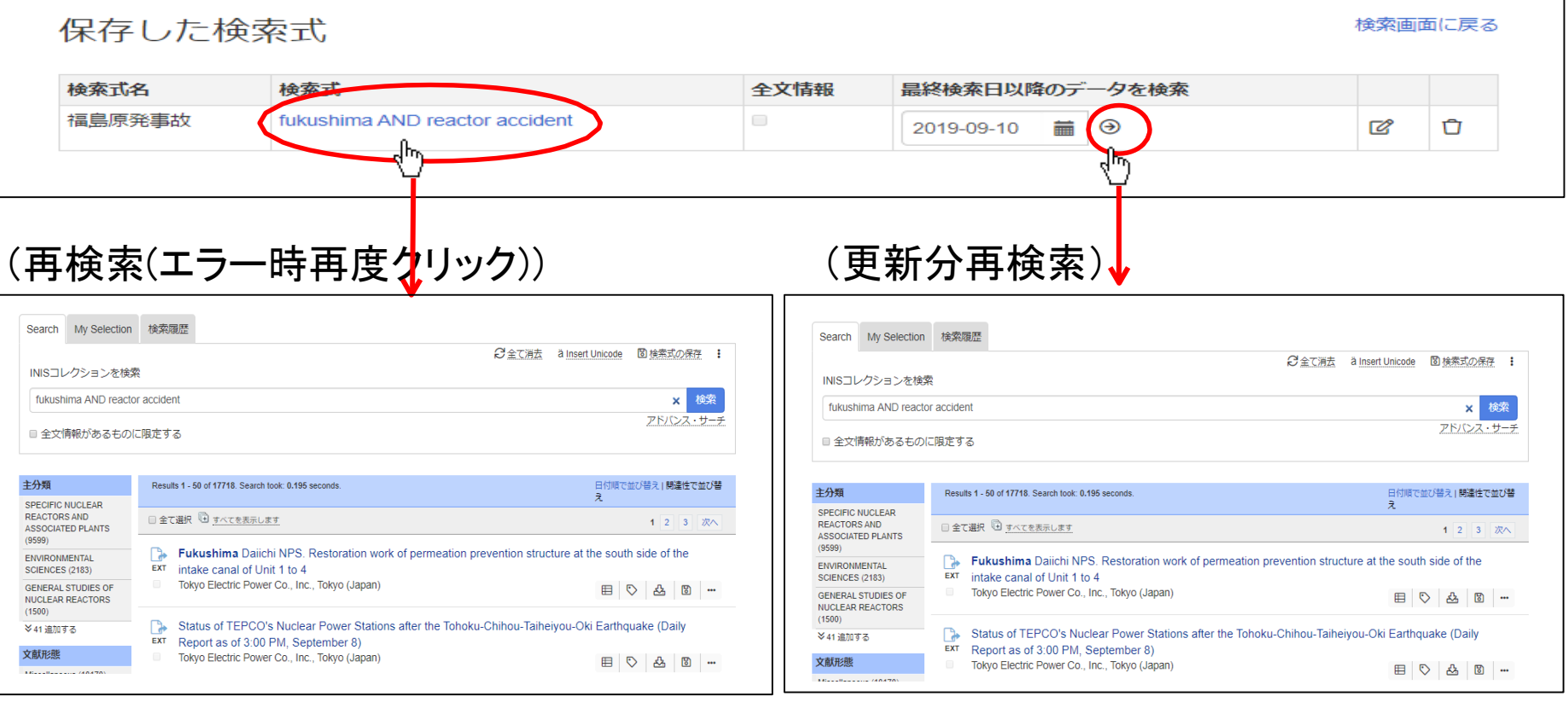

・保存した検索式で再検索ができます。

・保存した検索式で、最終検索日以降に 追加された文献のみを検索できます。

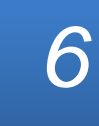

[目次へ戻る](#page-2-0)

#### <span id="page-6-0"></span>*<http://inis.iaea.org/search>*

○ヘルプ

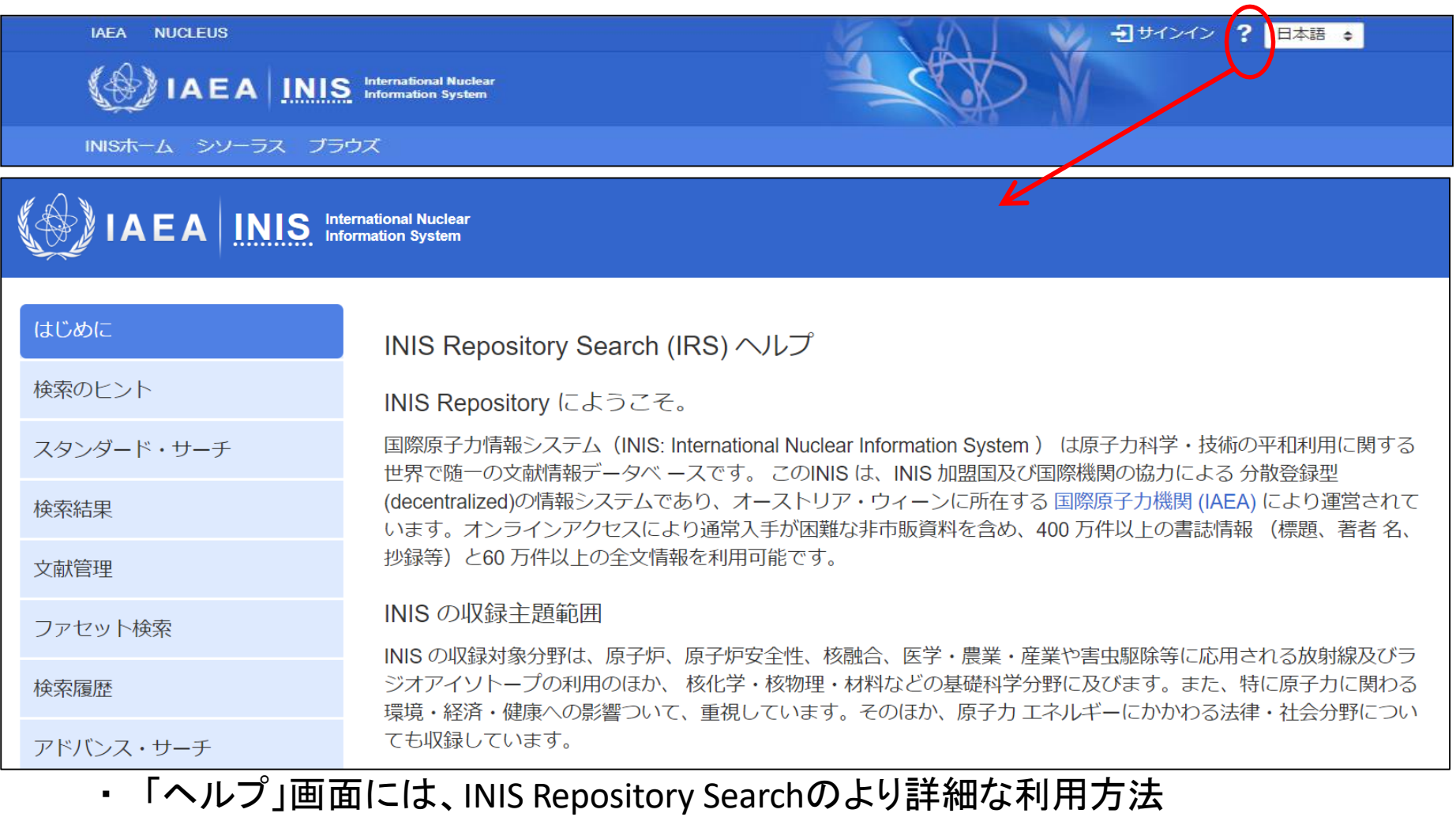

が解説されています。

#### [目次へ戻る](#page-2-0)

<span id="page-7-0"></span>*<http://inis.iaea.org/search>*

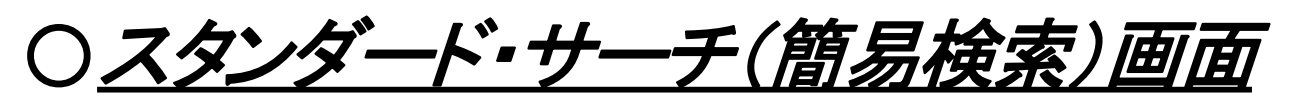

・ INIS Repositoryにアクセスすると、まずスタンダード・サーチ画面があらわれます。 ・スタンダード・サーチ画面に入力した検索語は、INISに収録される文献のすべて の項(全文情報、標題、抄録、著者名、キーワード等)から検索されます。

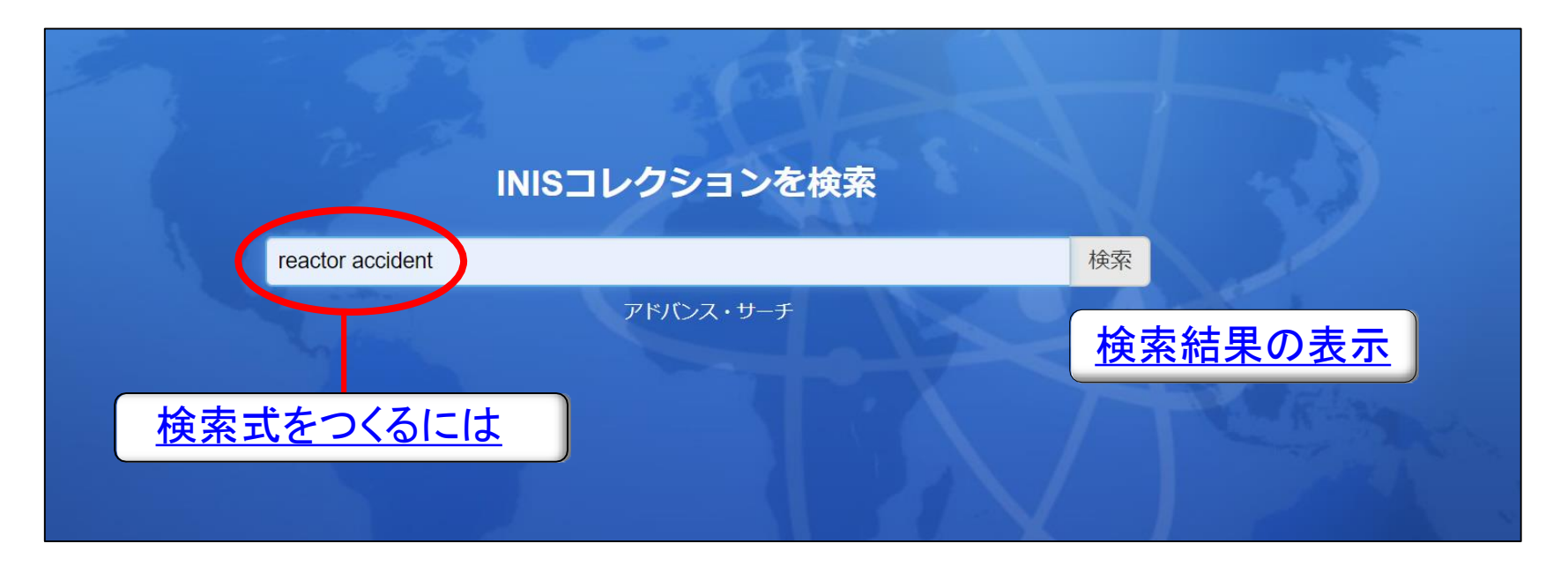

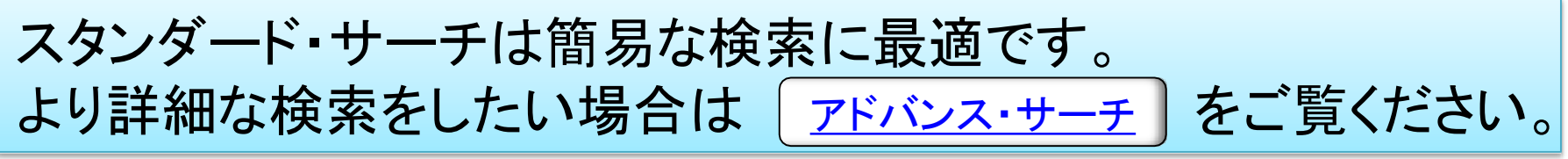

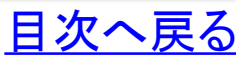

<span id="page-8-0"></span>

○検索式の作成方法

AND検索: xの単語とyの単語の両方を含む文献を検索(検索式x y )

fukushima reactor

検索

検索

#### OR検索: xの単語とyの単語のどちらかを含む文献を検索(検索式x OR y)

fukushima OR reactor

NOT検索: xの単語を含み、yの単語を含まない文献を検索(検索式x -y)

fukushima-reactor

検索

組合せて検索:xとyの単語を含み、zの単語を含まない文献を検索(検索式 x y –z)

fukushima reactor -accident

検索

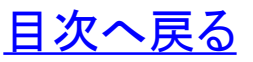

### ○検索式の作成方法: 検索範囲(刊行年)の指定

(例)2011年~2019年の文献を検索 (検索式 2011..2019)

刊行年:2011..2019

検索

#### (例) 2011年以降(2011年を含む)に発行された文献を検索 (検索式 2011..)

刊行年:2011.. 検索

#### (例)2019年以前(2019年を含む)に発行された文献を検索 (検索式 ..2019)

刊行年: 2019

検索

※「..」と刊行年の数字の間に空白は入れないでください。

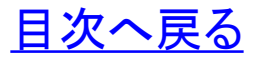

<span id="page-10-0"></span>

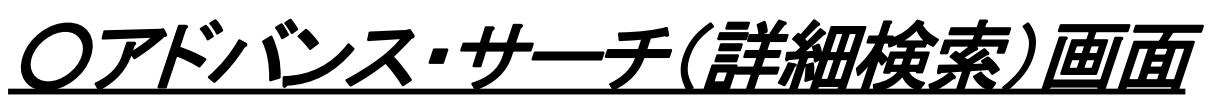

・精度の高い検索式をつくりたい場合は「アドバンス・サーチ」が有効です。 ・検索条件を組み合わせることで、適合率の高い検索が期待できます。

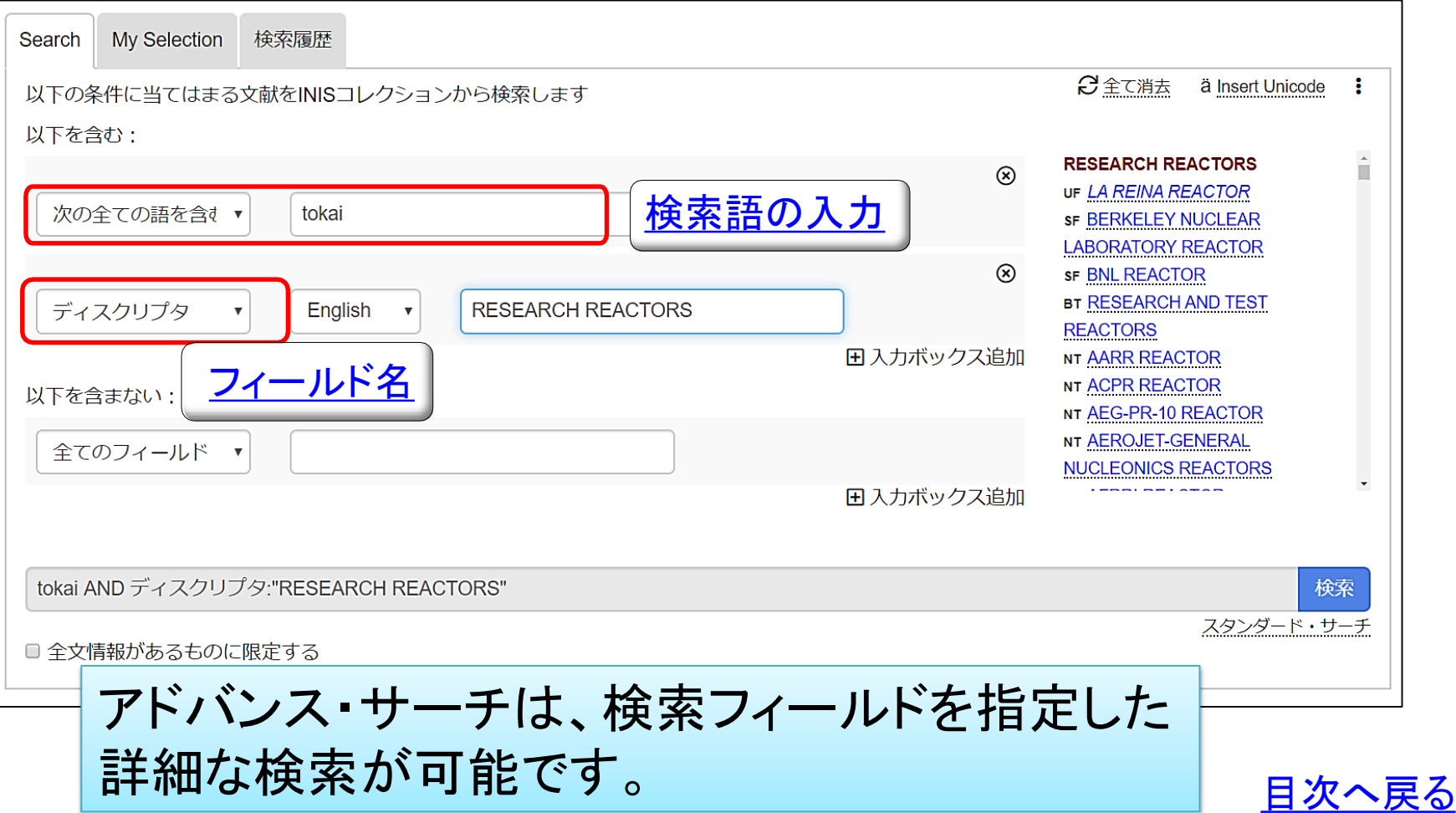

<span id="page-11-0"></span>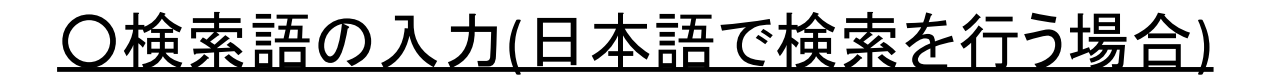

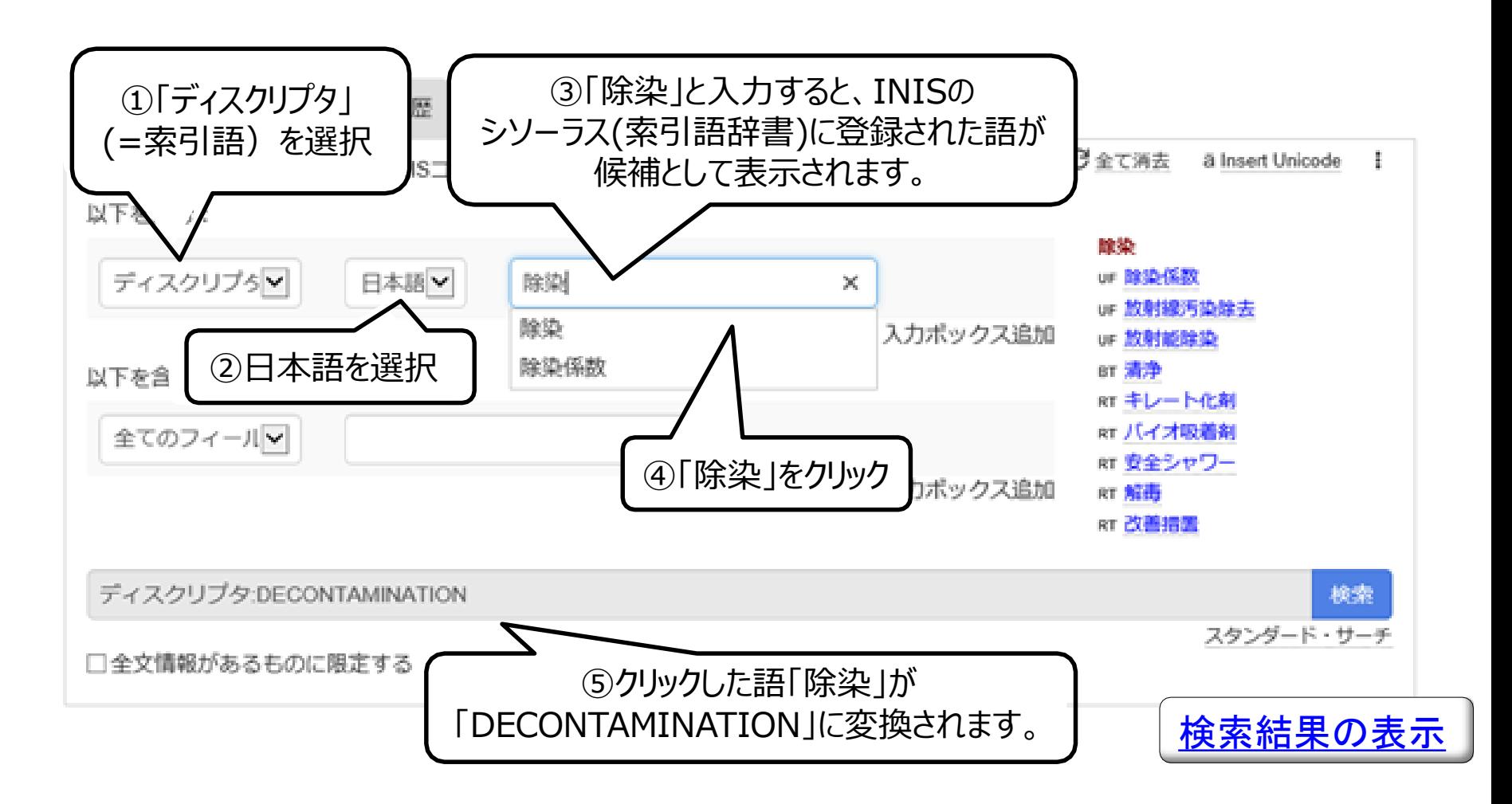

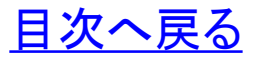

<span id="page-12-0"></span>*<http://inis.iaea.org/search>*

## ○フィールド名について

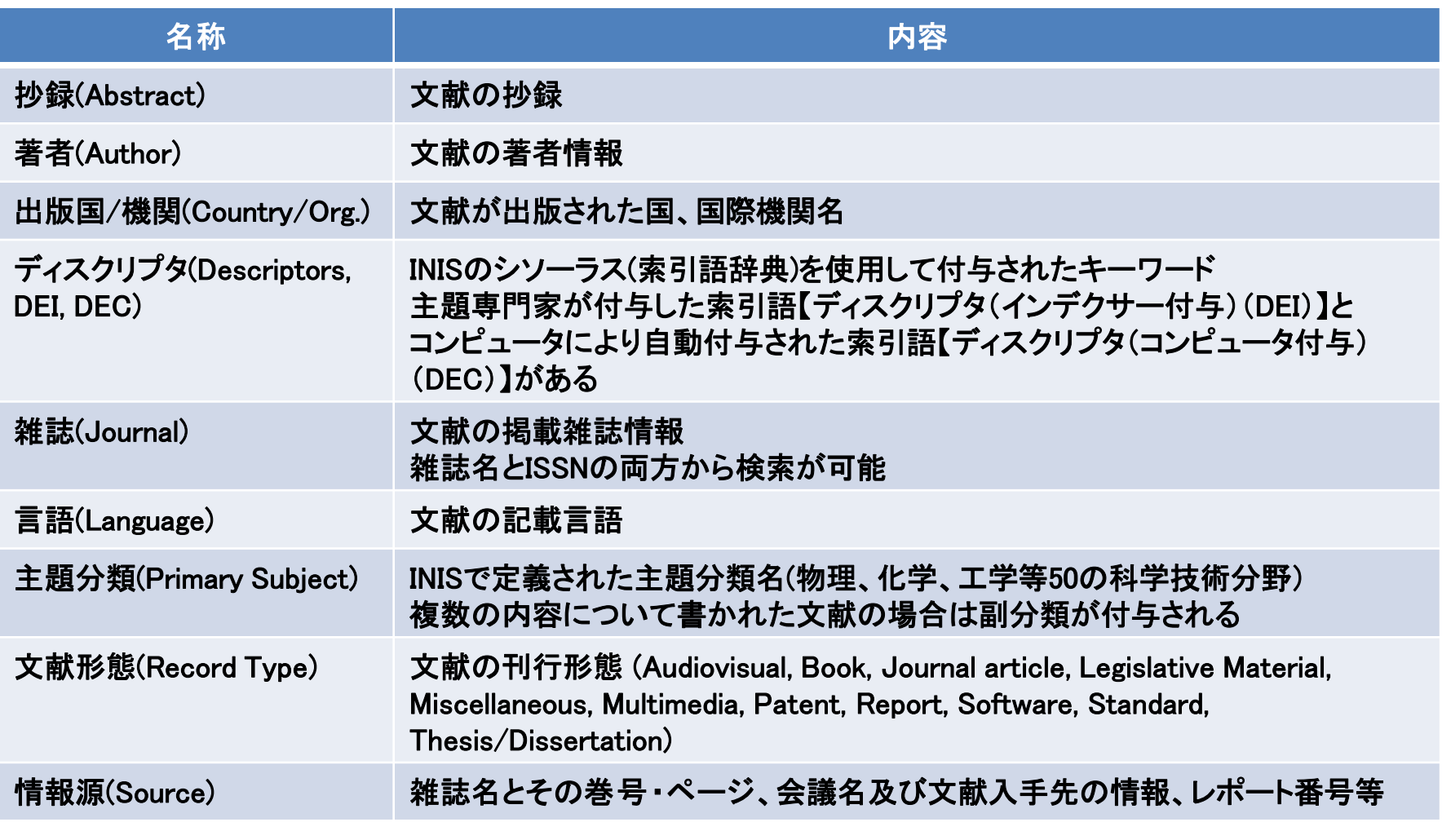

※フィールドはアドバンス・サーチ及び検索結果の「詳細表示」で表示されます。 [目次へ戻る](#page-2-0)

### <span id="page-13-0"></span>○検索結果の表示

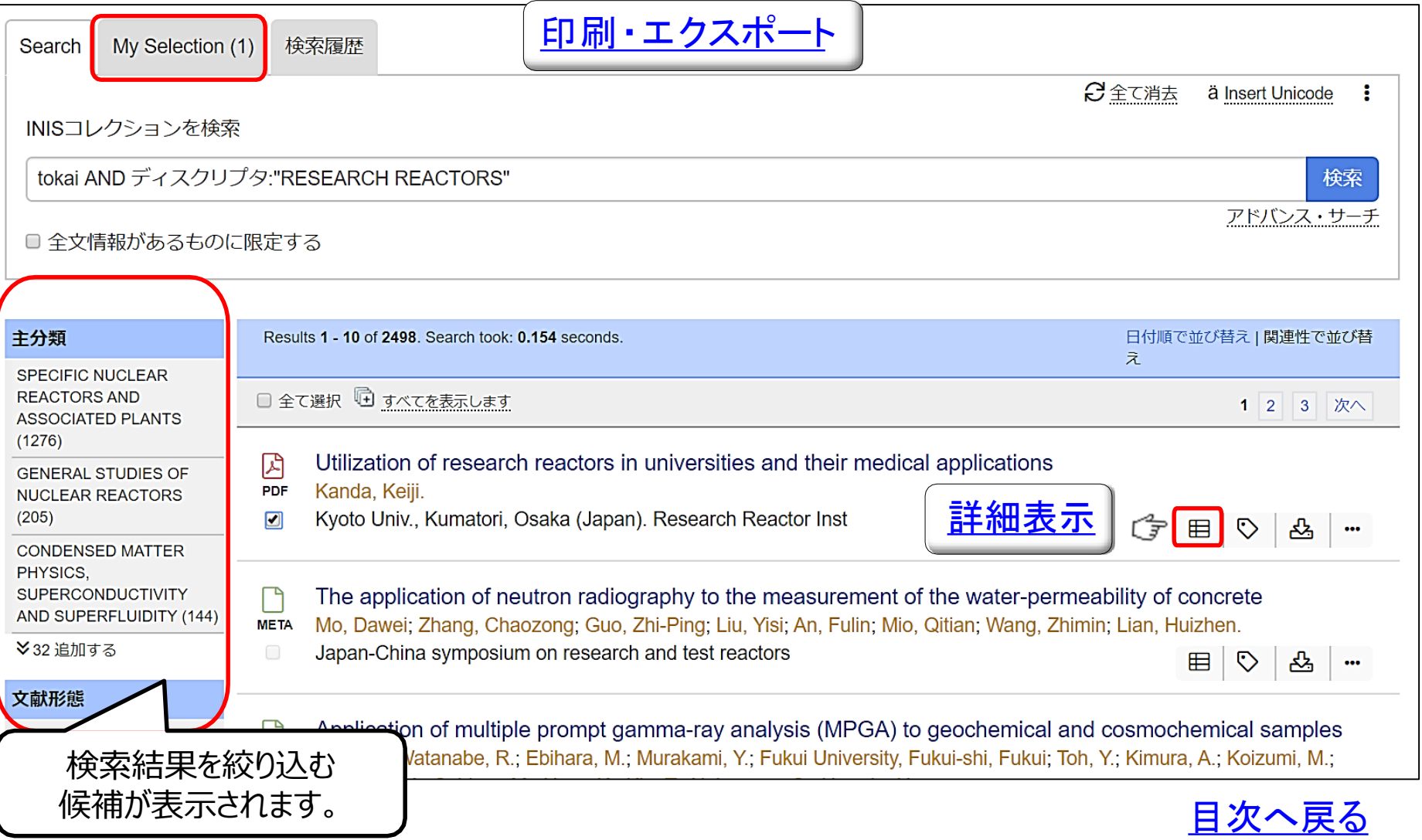

<span id="page-14-0"></span>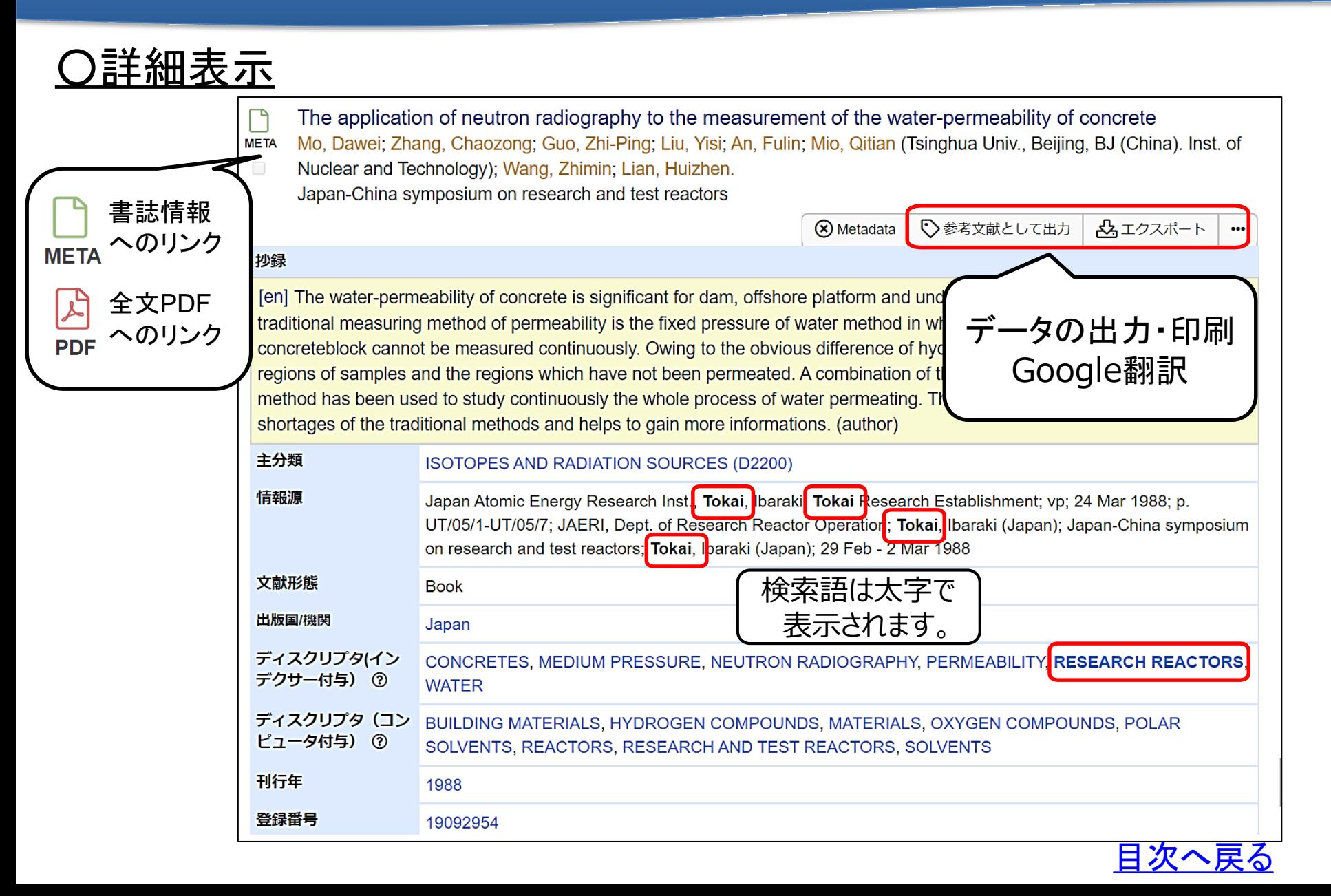

## <span id="page-15-0"></span><u>〇印刷、エクスポート</u>

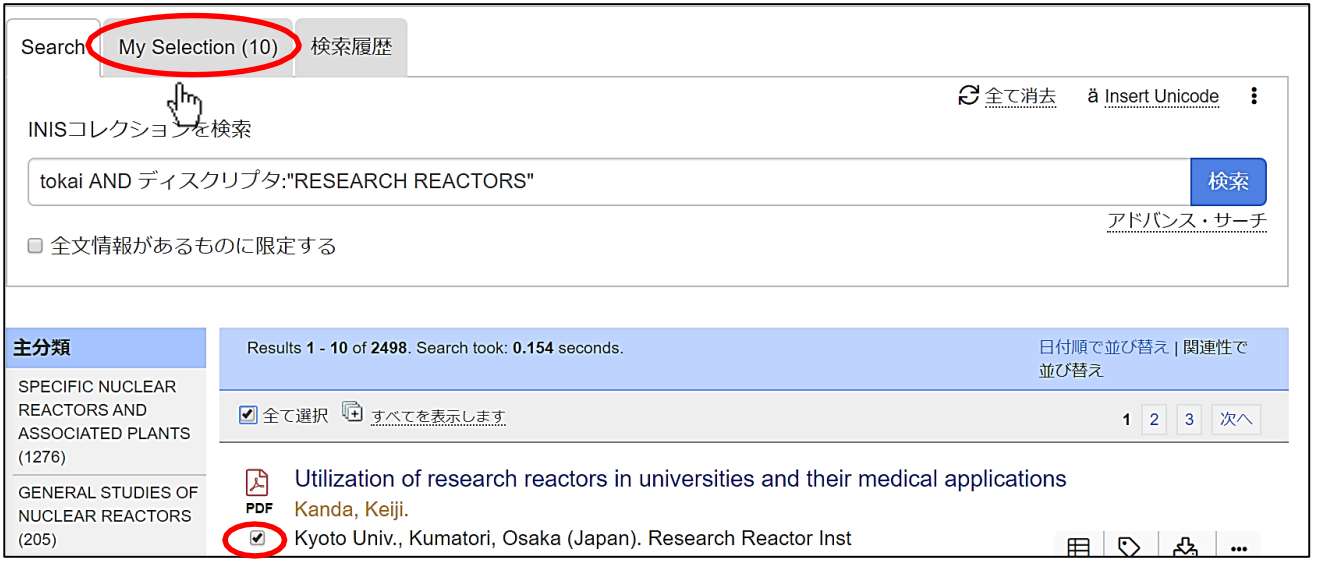

・抽出したいデータにチェックを入れ、「My Selection」タブをクリックします。 ・My Selectionから、データの印刷、エクスポートができます。

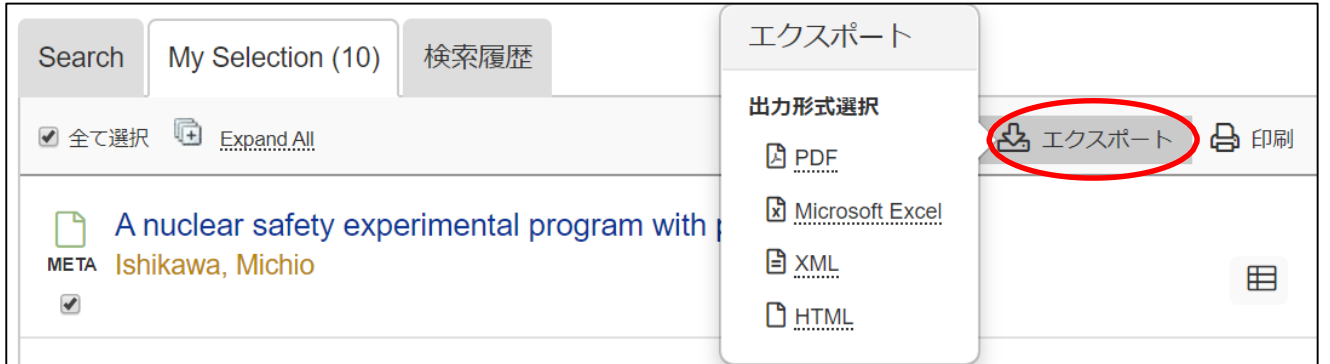

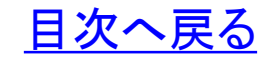

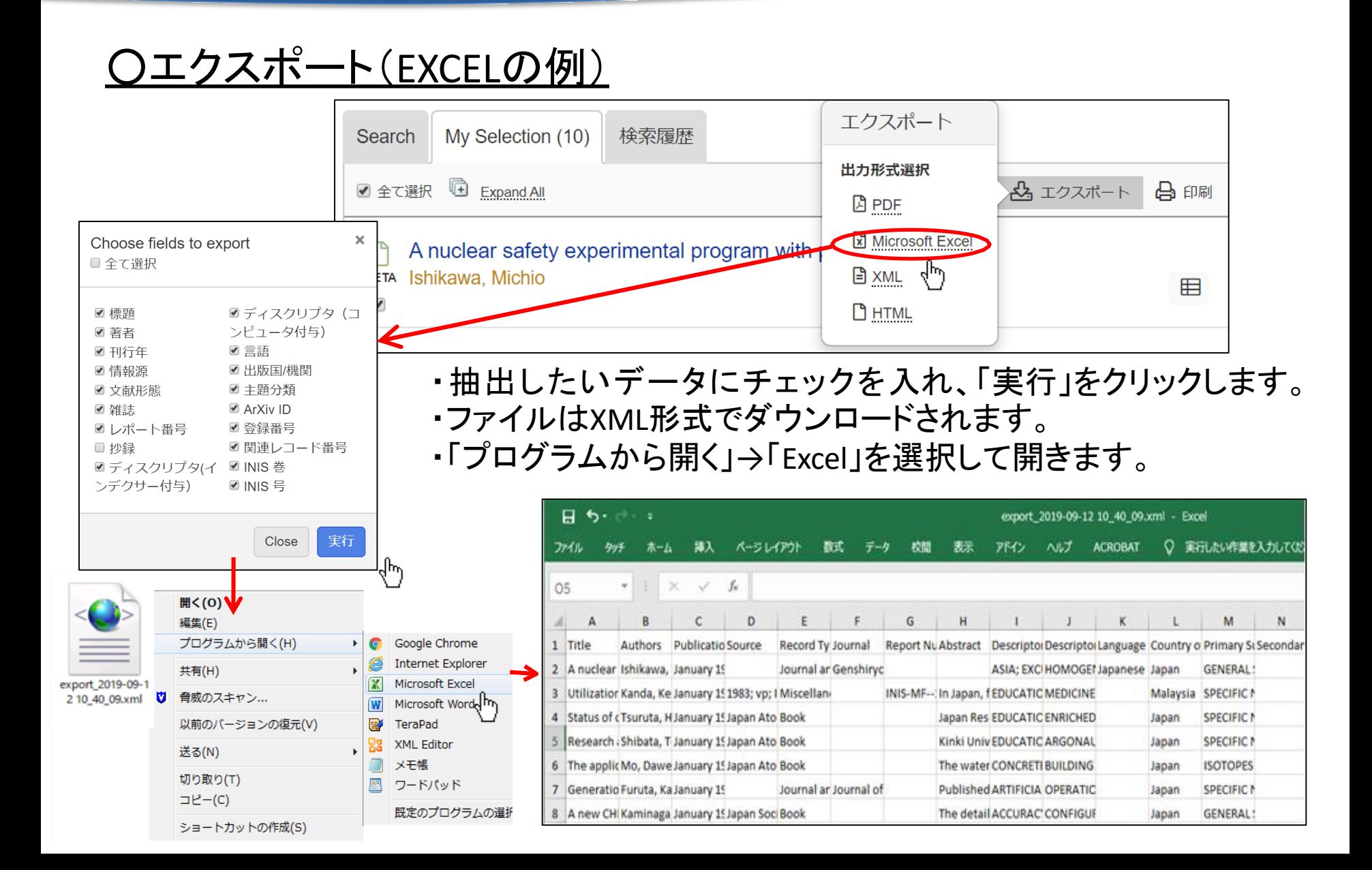

## ○エクスポート(「参考文献として出力」の例)

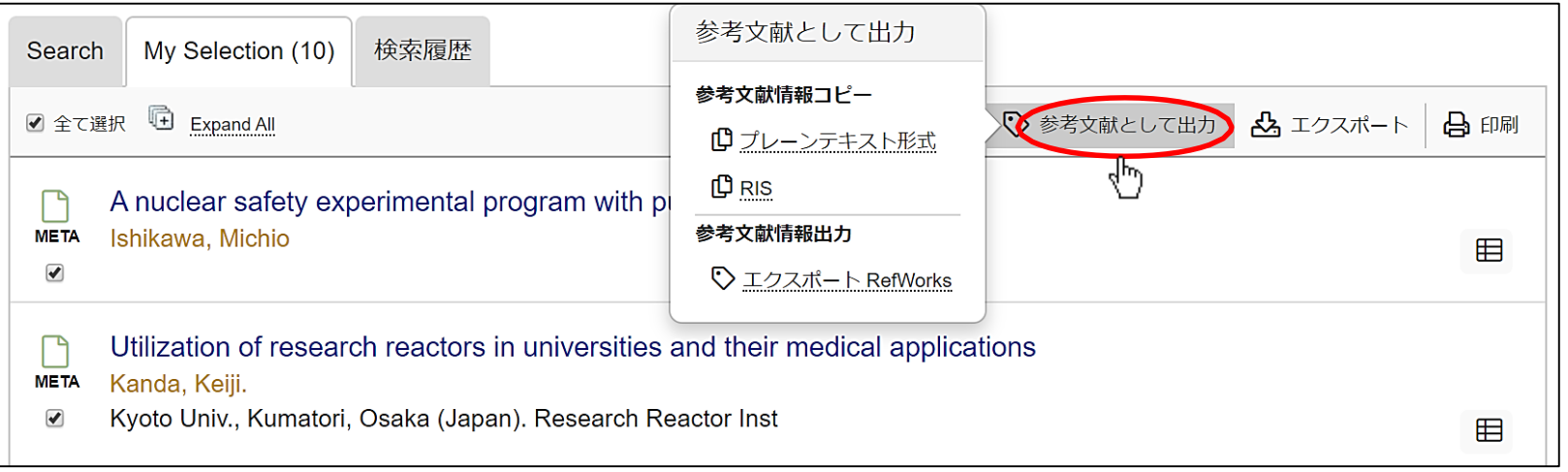

・参考文献として出力をクリックすると、参考文献の形でデータを エクスポートできます。 ・RefWorksでの出力を選択すると、その文献管理ツールで直接データ を取り込むことができます。

(プレーンテキスト形式での出力例)

Ishikawa, Michio. (1971). A nuclear safety experimental program with pulse reactor. Genshiryoku Kogyo, 17(2), 37-44.

Kanda, Keiji. (1983). Utilization of research reactors in universities and their medical applications. IAEA seminar on effective utilization and management of research reactors, Malaysia

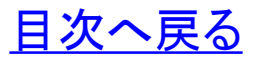

## <span id="page-18-0"></span>○ブラウジング機能

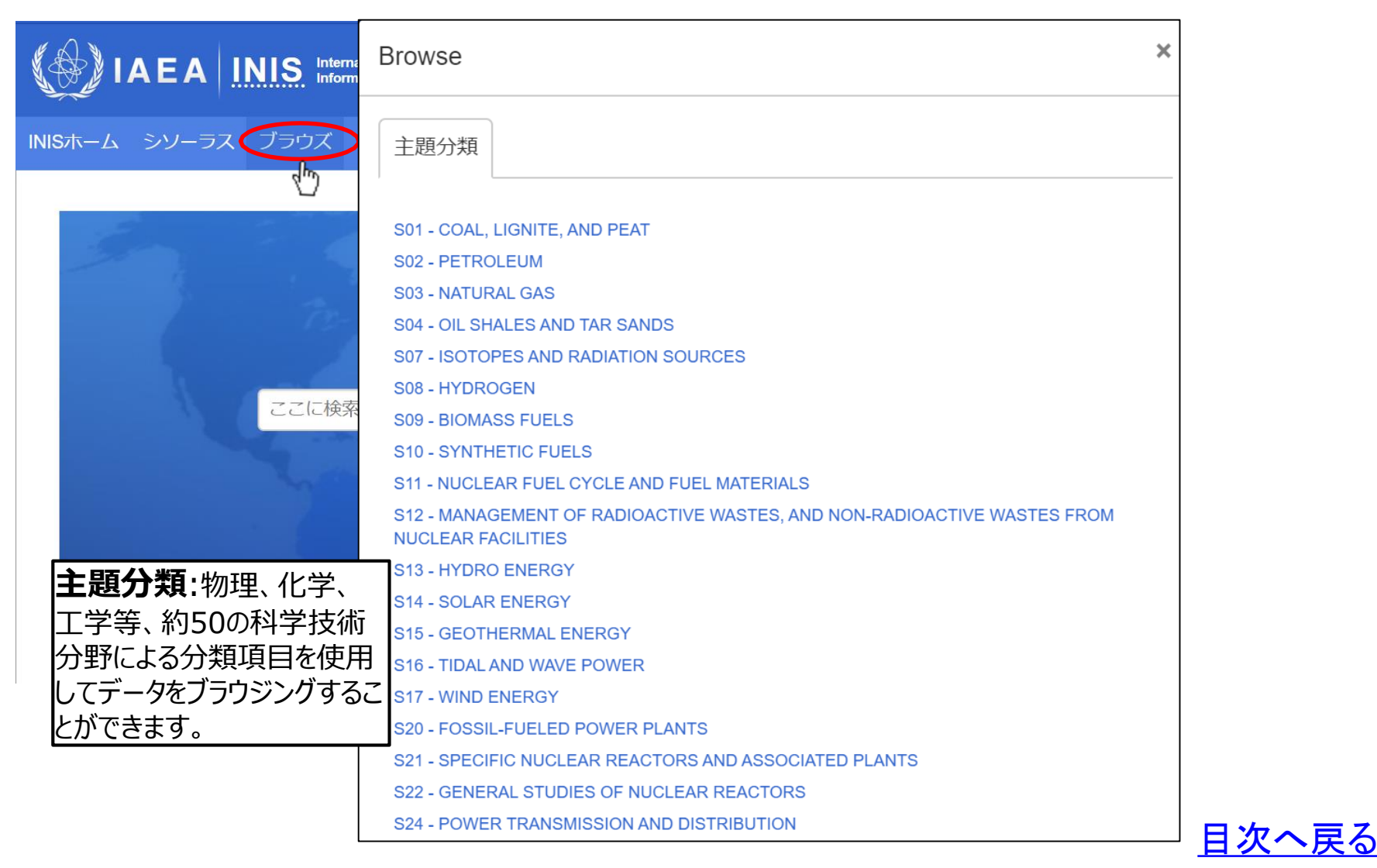

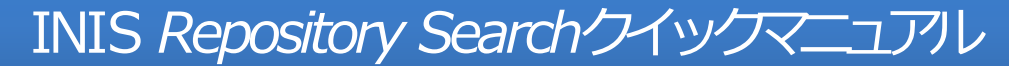

*<http://inis.iaea.org/search>*

## ●お問合せ先

国立研究開発法人 日本原子力研究開発機構 研究連携成果展開部 科学技術情報課 Tel: 029-282-5376 Fax: 029-282-6718 Mail: inismail@jaea.go.jp

As of 10/2019